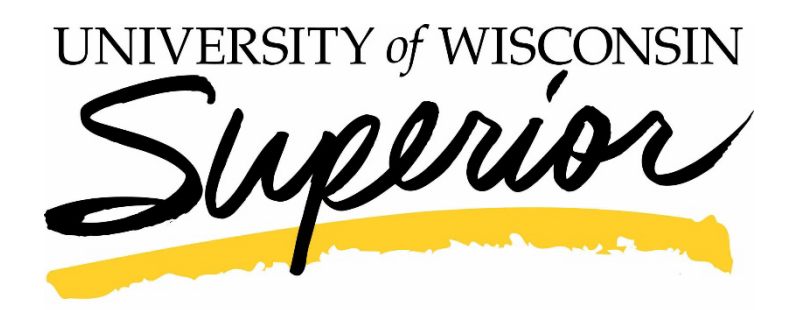

**F-1 Degree Seeking Student Application Instructions**

## 1. To Begin, visit [uwsuper.edu/apply](http://uwsuper.edu/apply) or [apply.wisconsin.edu](http://apply.wisconsin.edu/)

## 2. Create an account

Follow the onscreen instructions to create an account. You will receive an email confirming your account. You will be able to save your application and return to complete it later. To re click "Sign in and Resume".

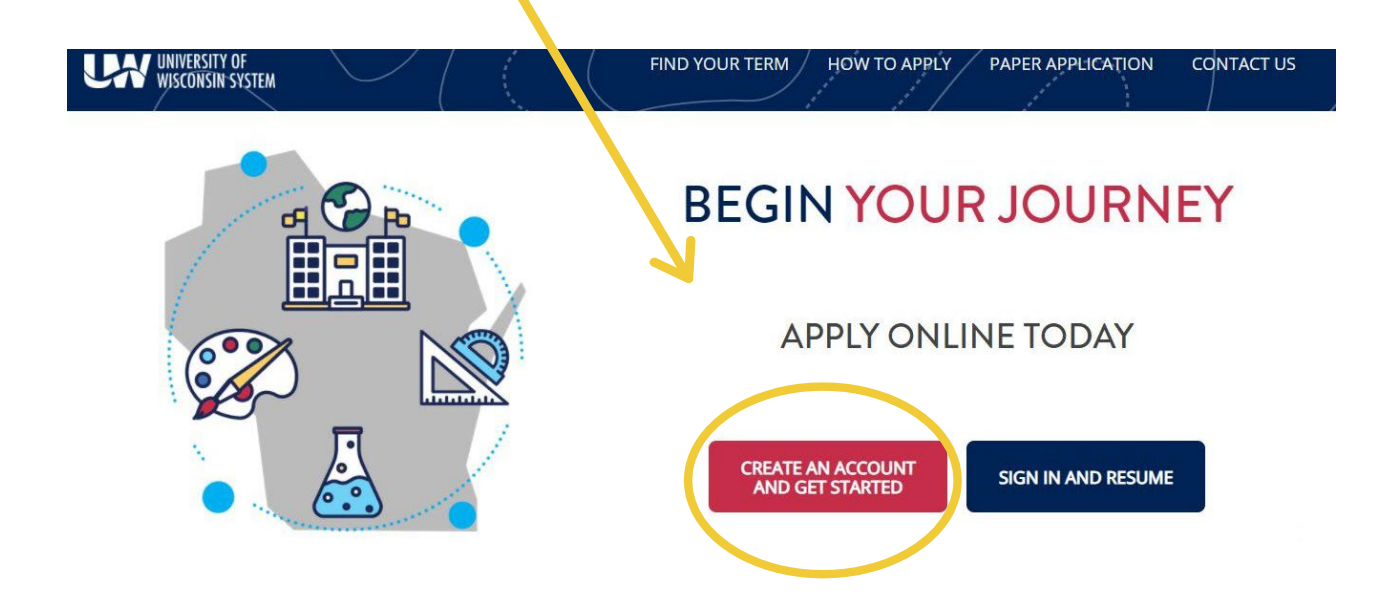

3. When you are ready to begin your application login and click "Start Application". Then click "Continue"

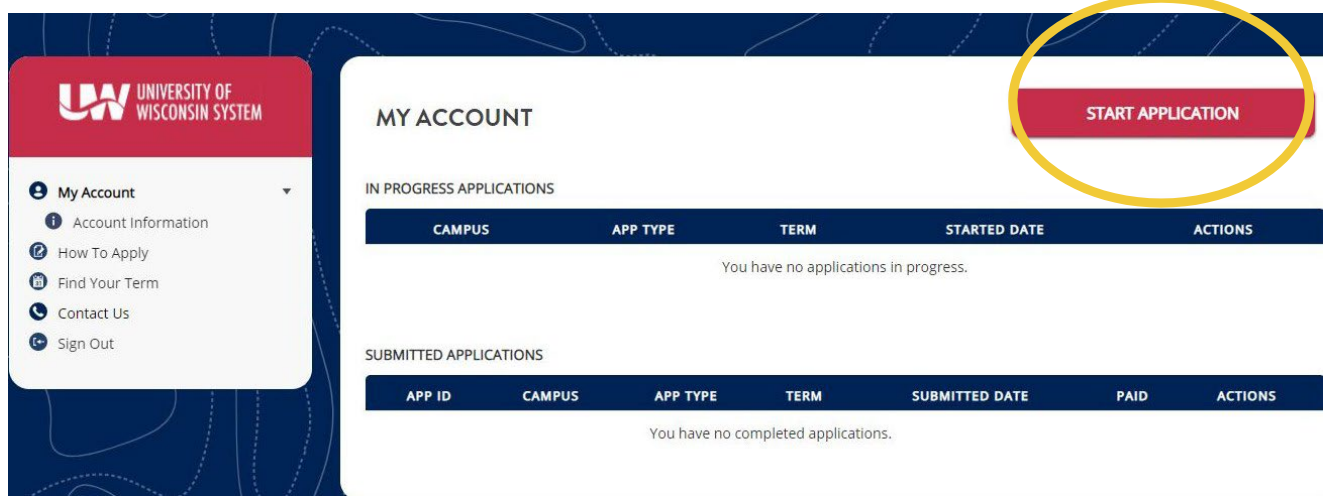

4. In this section, you will supply information to create an application that fits your circumstances.

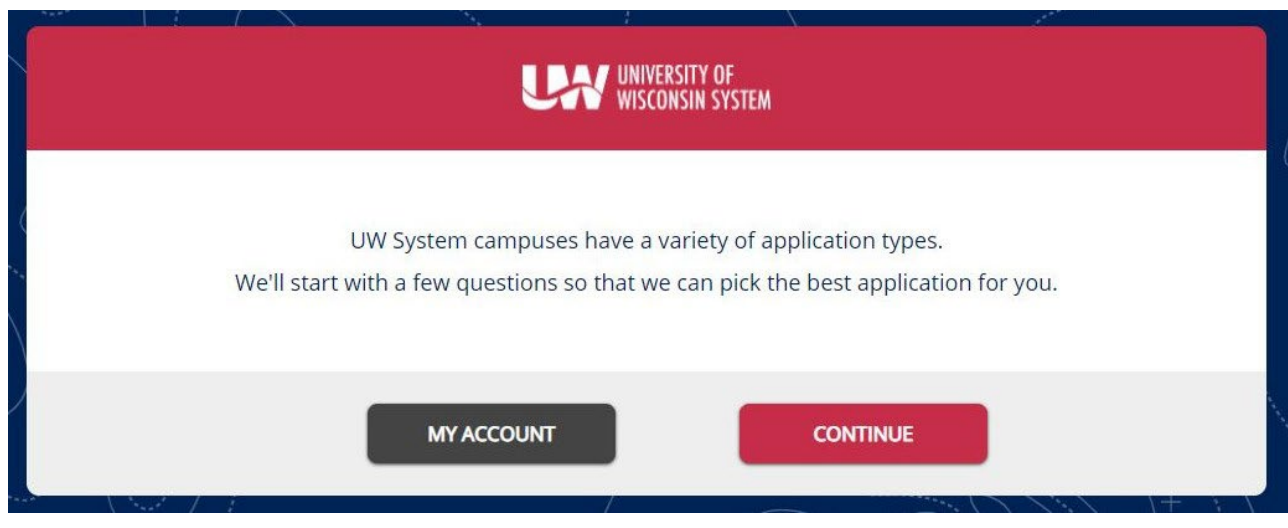

Click "Continue"

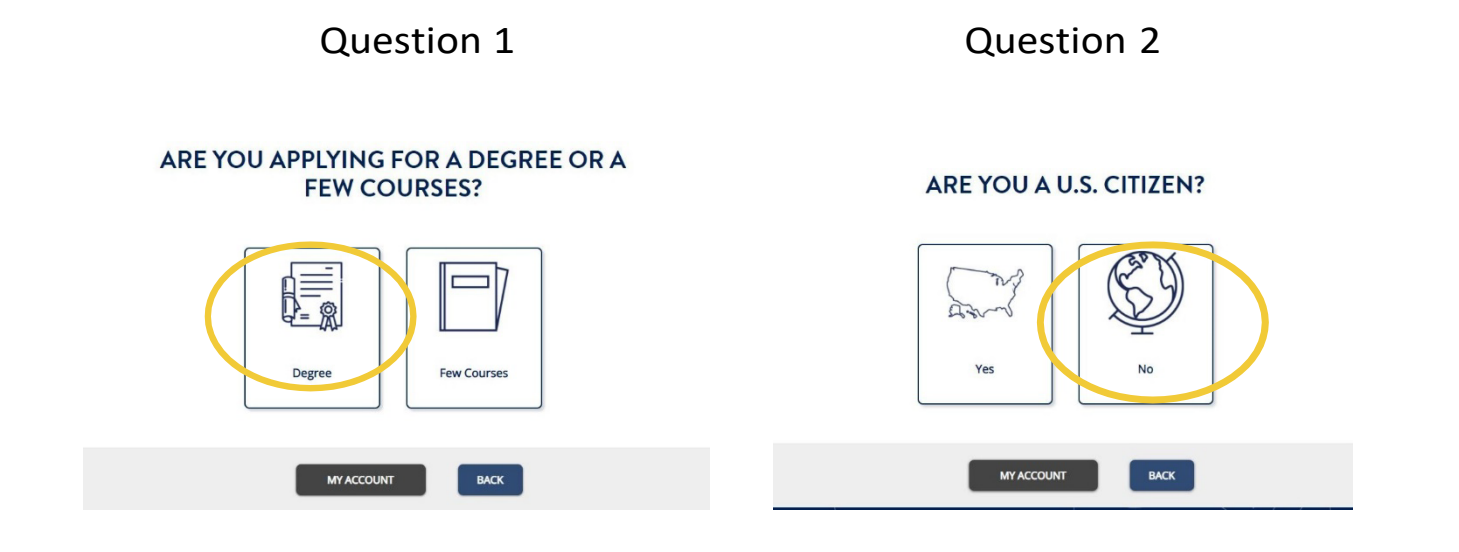

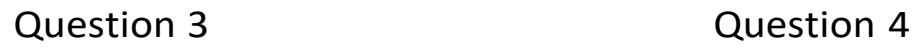

## **U.S. RESIDENCY STATUS**

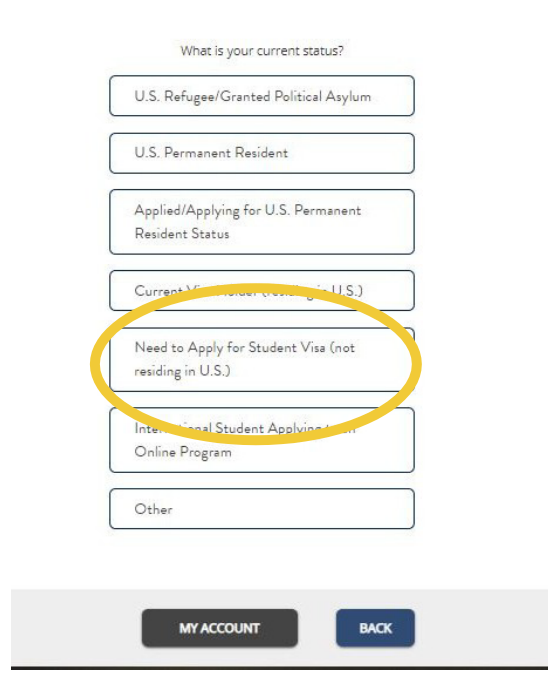

## **HAVE YOU GRADUATED FROM HIGH** SCHOOL/SECONDARY SCHOOL OR EARNED YOUR GED/HSED?

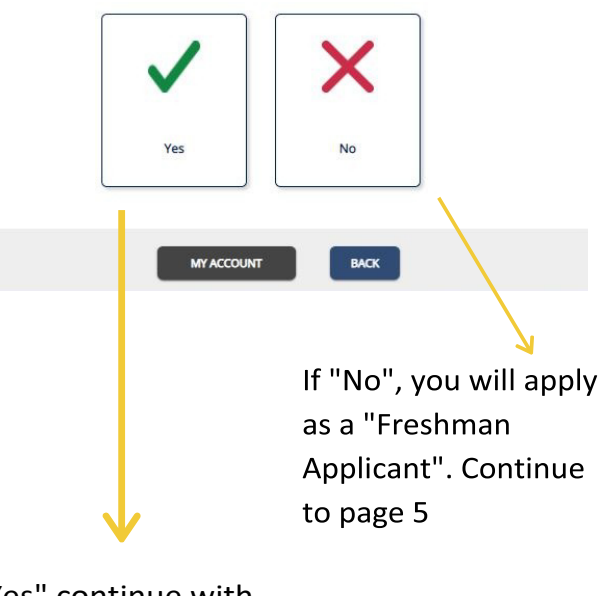

If "Yes" continue with instructions on page 4 In this section you will answer questions based on your circumstances

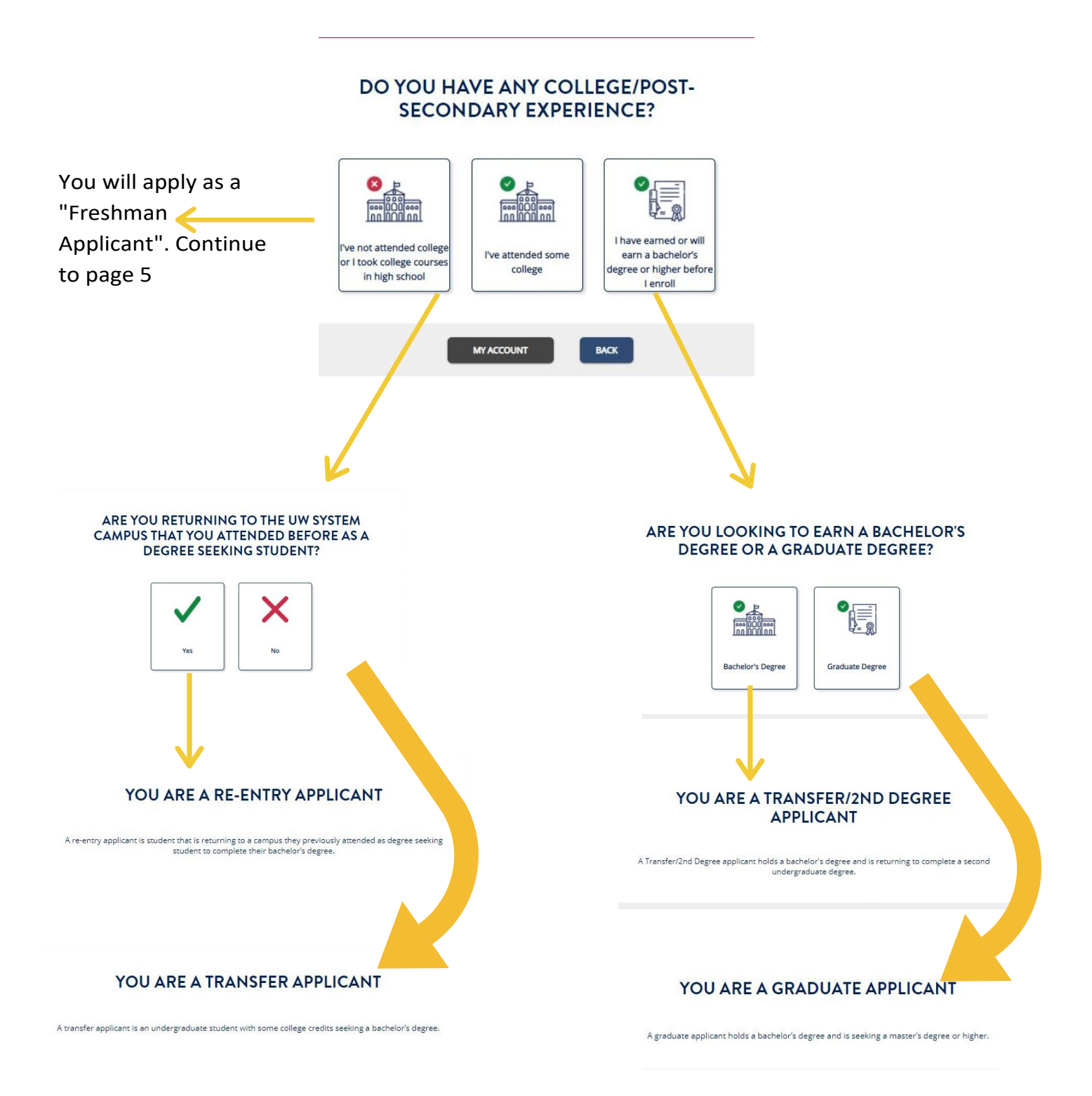

5. Your application has now been made to match your degree level. Click "Continue"

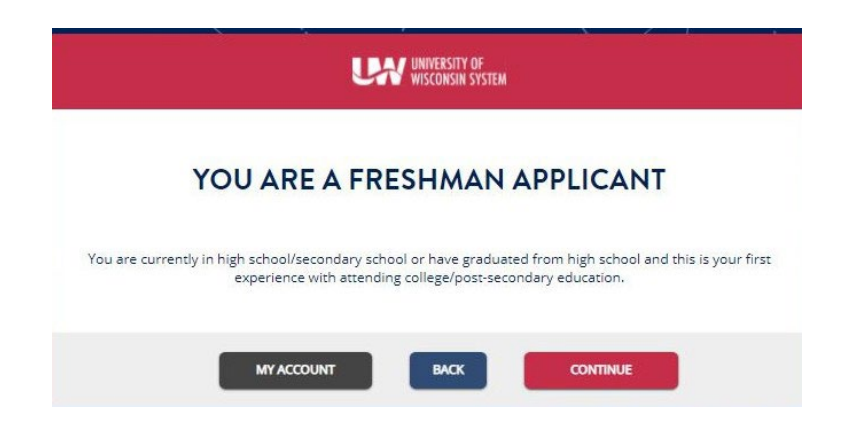

6. Select "UW-Superior" and click "Save and Continue"

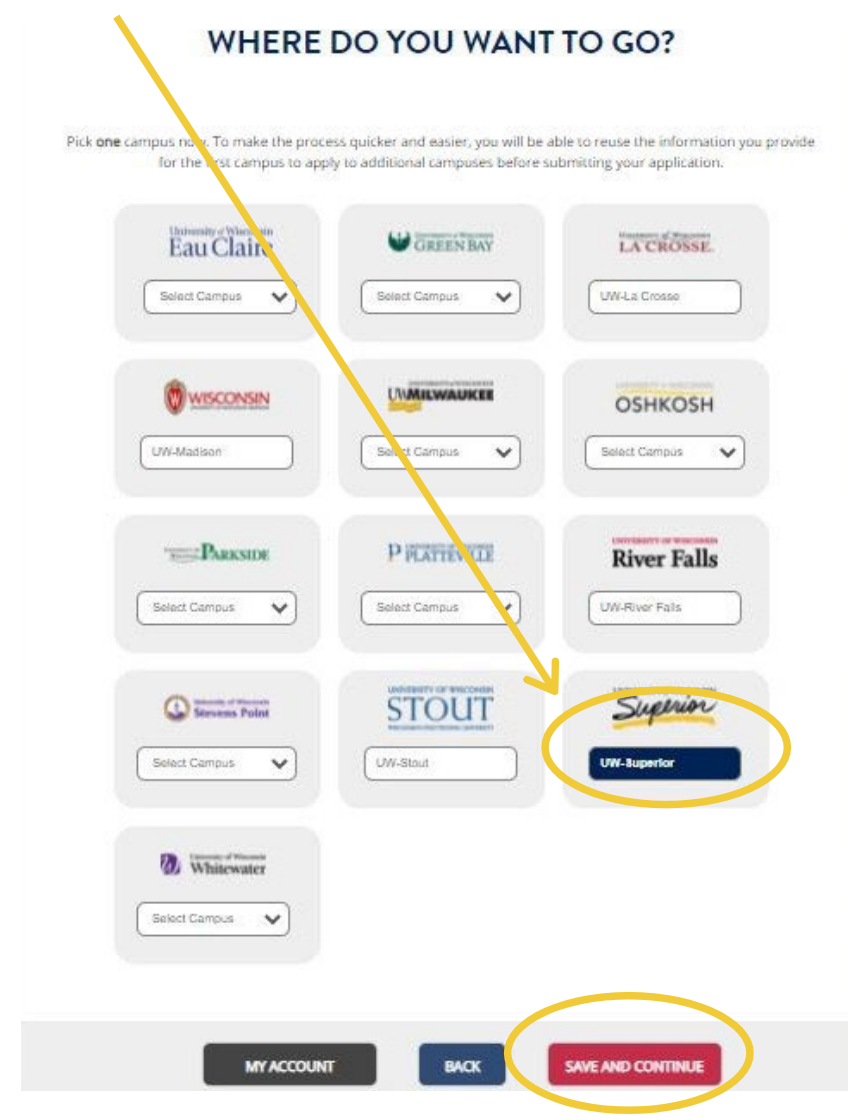

6. Use the correct tool to select your major

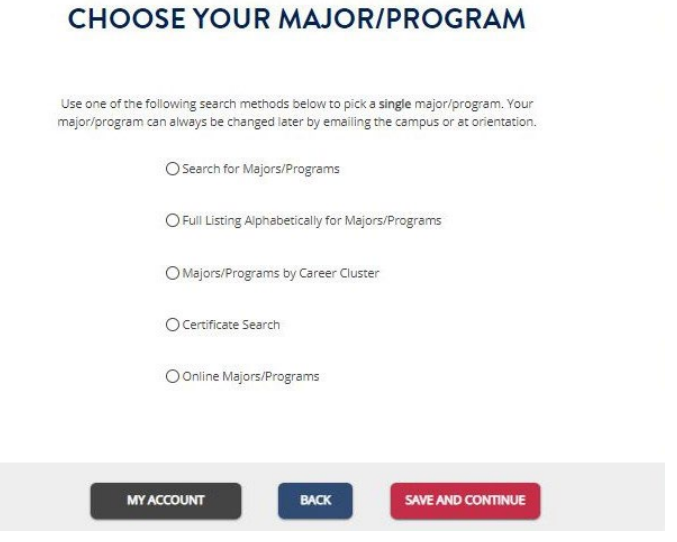

7. Select the term you would like to start at UW-Superior

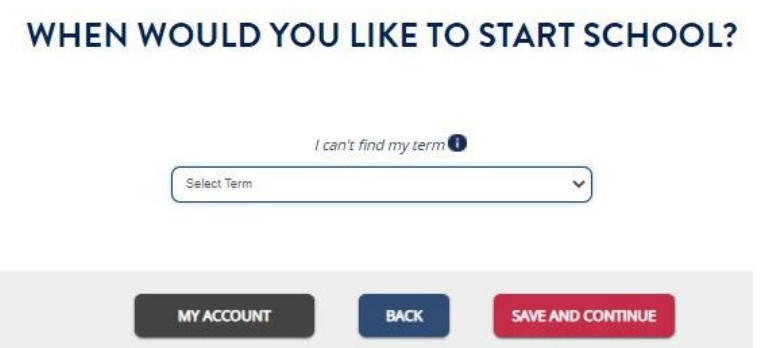

8. You will be asked to review your choices. The application has now been builtto match your study plan. You can now save and come back later, or you can complete your application now.

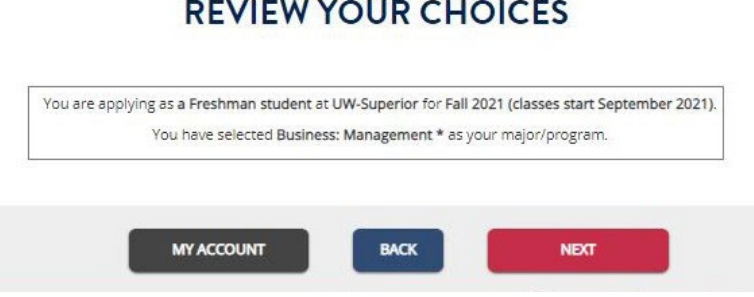

9. You will now add your personal details, academic information and other details. Answer the questions as they come on the screen. If there are any questions you are unsure about, you can answer to the best of your ability.

As you provide information you can keep track of where you're at in the process.

If you need pause your application, you can click "Save and Return Later"

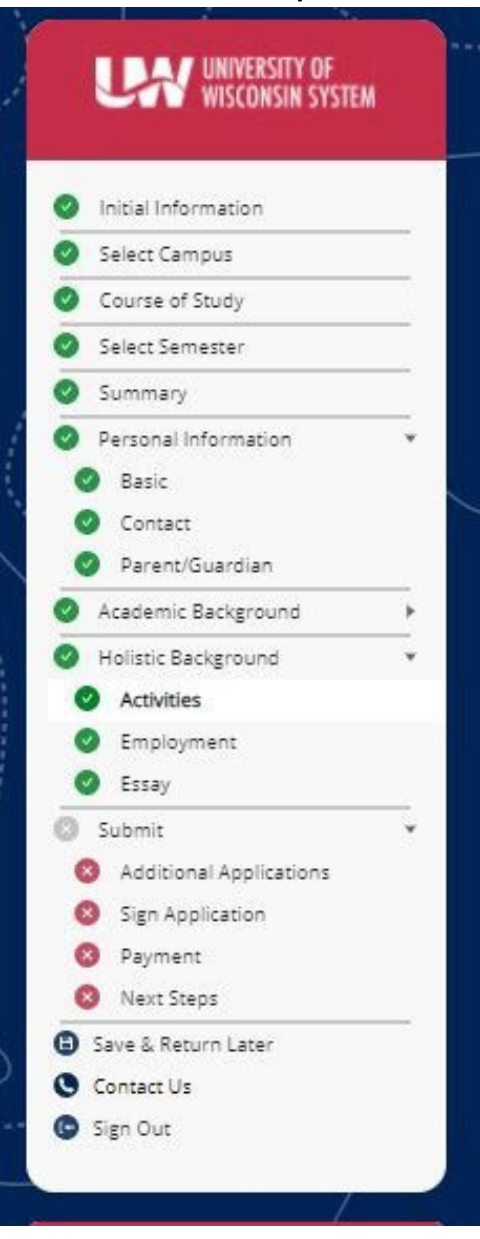

When you're ready to continue sign back into your account and click "Edit"

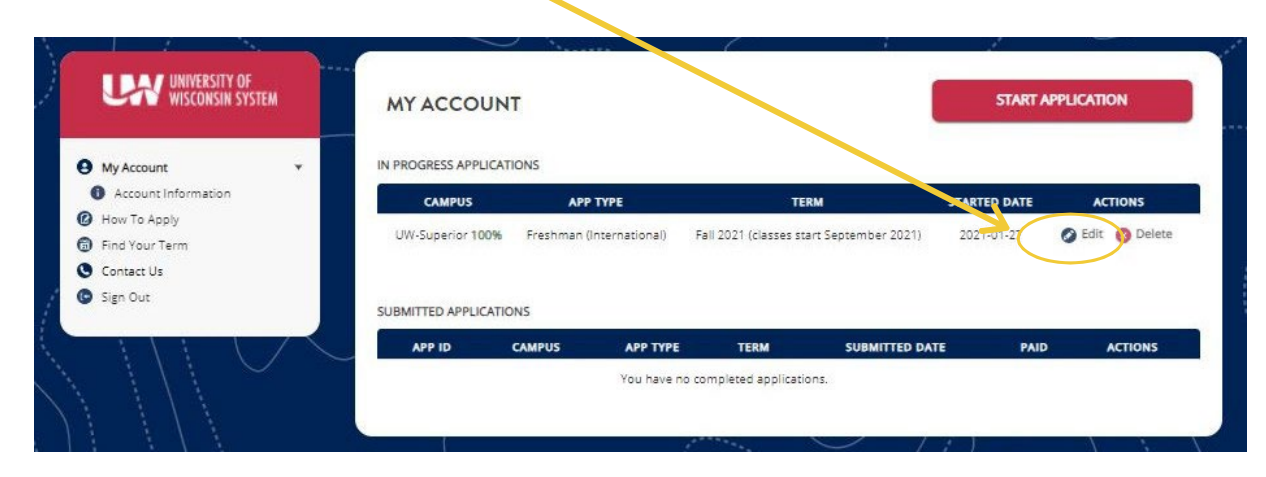

10. Once you have added all your personal, academic and other information, you will be asked to sign and submit yourapplication.

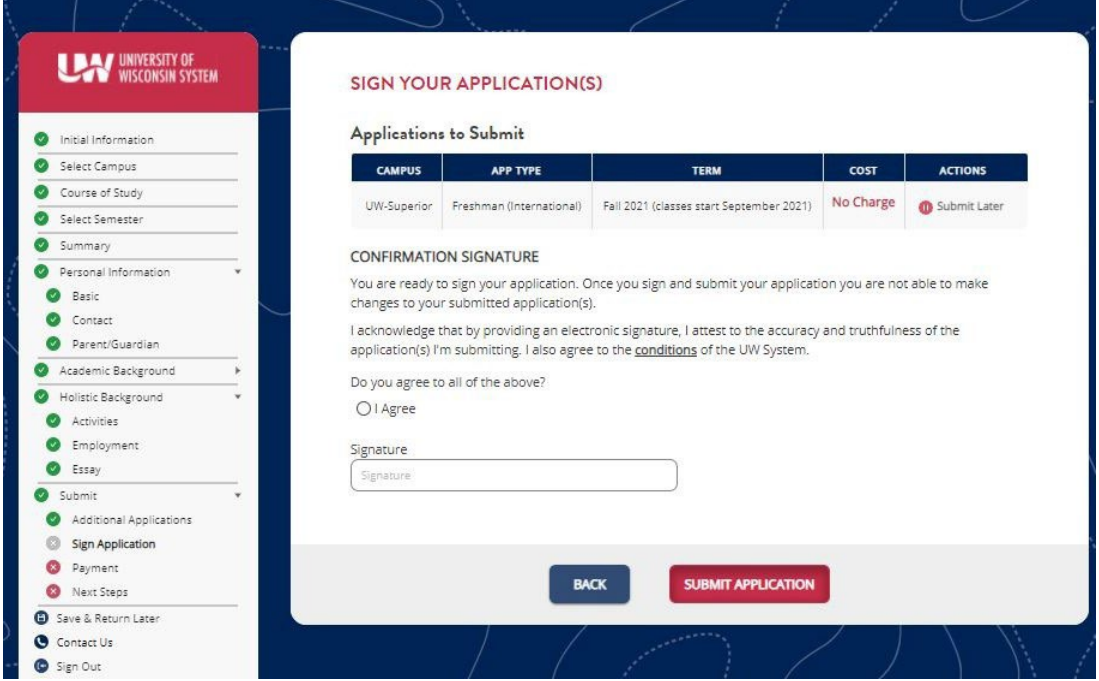

**After you submit your application, the International AdmissionsOfficewill reviewyourapplicationandmaterials.If you have any questions, please contact the International AdmissionsOffice:WhatsApp: +1715-817-6311or [international@uwsuper.edu](http://uwsuper.edu/)** 8